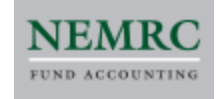

# Error 1104/1545 Mitigation

In situations where a Windows file server is used to share mapped drives containing NEMRC EXEs and data files the following settings changes should prevent 1104 and 1545 errors. All settings below must be applied in order for successful error mitigation.

### Server Settings

Change the following group policy on the server:

Enable by applying a check mark to this setting in Group Policy being applied to any workstations that use NEMRC software. You may need to update the Group Policy Administrative Templates (.admx & .adml) if this is not showing.

*Computer Configuration > Administrative Templates > System > Group Policy > Configure Drive Maps preference extension policy processing > Do not apply during periodic background*

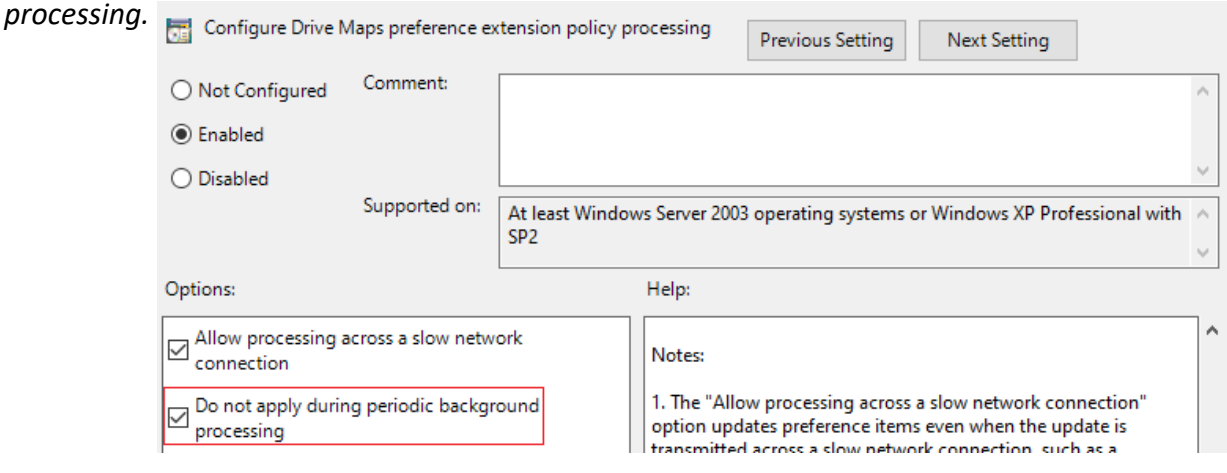

Also, make the following changes to the server SMB configuration using PowerShell:

set-SmbServerConfiguration -AutoDisconnectTimeout 999999 set-SmbServerConfiguration -EnableLeasing \$False

### **Restart the server.**

## Workstation Settings

Make the following changes to the client SMB configuration of **all workstations** that access NEMRC using PowerShell:

```
Set-SmbClientConfiguration -DirectoryCacheLifetime 0 
Set-SmbClientConfiguration -FileInfoCacheLifetime 0 
Set-SmbClientConfiguration -KeepConn 65535 
Set-SmbClientConfiguration -SessionTimeout 65535 
Set-SmbClientConfiguration -UseOpportunisticLocking $False
```
#### **Restart the workstations.**

If you have any questions or require assistance with any of the above, please reach out to NEMRC Support at support@nemrc.com or by calling 1-800-387-1110.